#### **BAB III**

#### **METODOLOGI PENELITIAN**

## **3.1 Perancangan Modul**

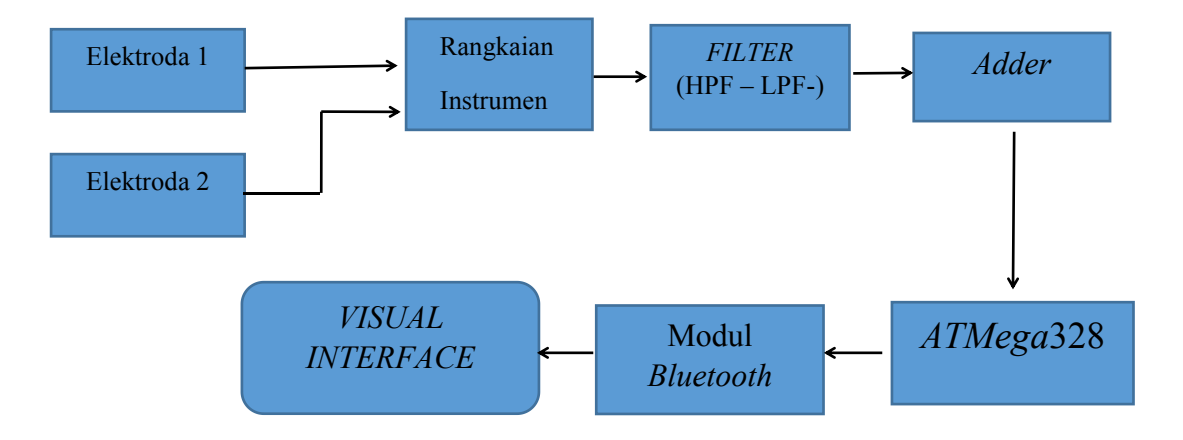

# **Gambar 3.1** *Blok Diagram Sistem*

Elektroda adalah sensor / *tranducer* yang mengubah energi ionis dari sinyal otot menjadi energi elektris untuk akuisisi dan pengolahan datanya. Elektroda ini ditempelkan pada permukaan kulit pasien pada lokasi yang sudah ditentukan. Rangkaian instrumen berfungsi untuk penguatan awal pada sinyal *EMG*, karena sinyal EMG merupakan tegangan diferensial yang lemah. Kemudian sinyal yang telah dikuatkan tersebut masuk ke rangkaian *filter*, pada rangkaian *filter* ini menggunakan dua jenis *filter* dimana *filter* yang pertama rangkaian HPF yang berfungsi menyaring *frekuensi* rendah dan meloloskan *frekuensi* tinggi, lalu *filter* kedua LPF yang berfungsi menyaring dan menghilangkan *frekuensi* tinggi dan meloloskan *frekuensi* rendah. Rangkaian *Adder* di sini terdiri dari rangkaian non inverting yang pada dasarnya merupakan rangkaian penjumlah di mana hasil outputannya di kalikan dengan penguatan seperti pada rangkaian inverting. Modul arduino berfungsisebagai *software* untuk pengiriman data dari hardware *EMG* menuju *personal computer* menggunakan ADC internal dari mikrokontroler ATmega 328.

Pada *software* untuk pengiriman data dari hardware *EMG* menuju *personal computer* menggunakan modul *Bluetooth*. Kemudian data hasil dari alat *EMG* akan di tampilkan pada personal computer menggunakan software Matlab.

#### **3.2 Perancangan Diagram Alir**

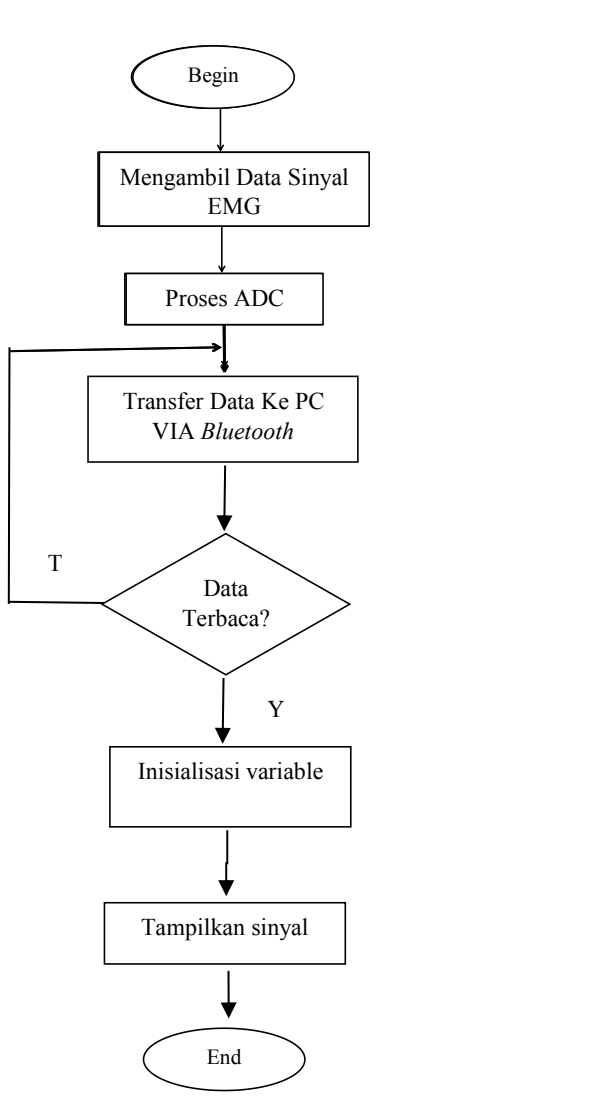

**Gambar 3.2** *Diagram alir proses EMG*

Pertama nyalakan alat, lalu alat akan membaca sinyal dari elektroda yang telah di letakan di tubuh pasien, sinyal akan diolah dan di proses kemudian diubah melalui ADC internal selanjutnya data dikirim melalui proses *bluetooth*, apabila PC tidak dapat membaca data sinyal dari alat *EMG* maka akan kembali pada langkah proses dari ADC internal hingga alat dapat terbaca di PC. Kemudian untuk proses menampilkan sinyal EMG dalam bentuk visual yaitu dengan menggunakan bahasa pemrograman MatLab.

Dimana terdapat pembacaan data sebelum masuk ke layar utama sehingga data yang sudah dapat di baca akan muncul dilayar utama pada *software* Matlab.

# **3.3 Perancangan Diagram Mekanis**

Pada gambar dibawah ini akan dibahas rancangan alat *EMG* (EMG) berupa desain dimensi alat tampak depan, belakang dan samping ditunjukan pada Gambar 3.3.

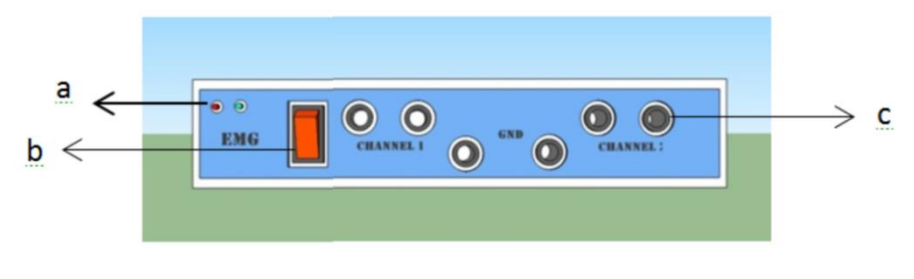

*Tampak Depan*

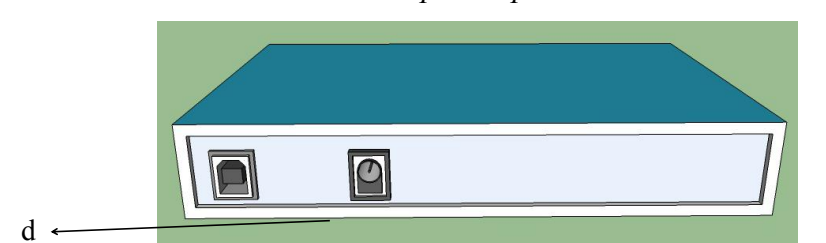

*Tampak Belakang*

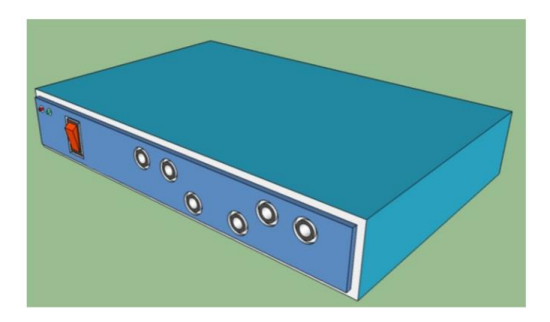

*Tampak Samping*

**Gambar 3.3** *Dimensi rancangan alat*

Keterangan :

- a : Indikator LED alat On/Off
- b : Tombol On/Off
- c : Konektor elektroda
- d : Konektor kabel *power*

# **3.4 Merakit Rangkaian EMG Dilengkapi Bluetooth**

# **3.4.1 Bahan**

- a. Modul bio-*amplifier*
- b. Modul Arduino Uno
- c. Modul *Bluetooth* HC-05
- d. Kabel *jumper female male*

# **3.4.2 Langkah perakitan**

Rakit modul bio-*amplifier*, modul arduino, dan modul *bluetooth* HC-05 sesuai dengan gambar berikut.

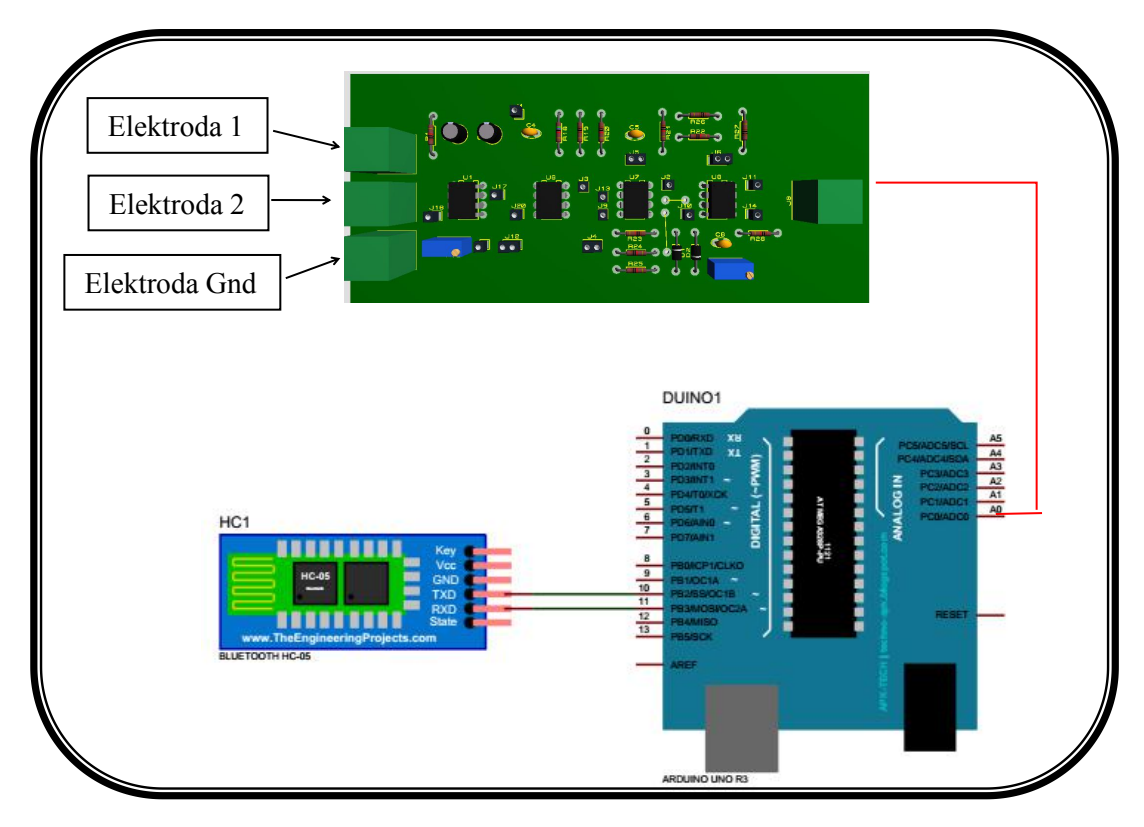

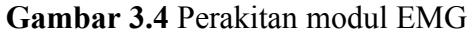

- a. Sambungkan jack banana pada tiap *input* an modul bio *amplifier* yang berfungsi untuk menangkap signal otot
- b. Lalu sambungkan outputan dari modul *bio*-*amplifier* menggunakan kabel *jumper female* to male ke *input analog arduino* yaitu pada pin A0
- c. Setelah itu sambungkan modul *bluetooth* ke arduino pada pin 10 untuk TX device dan pin 11 untuk RX device
- d. Dan Vcc dan Gnd pada modul *bluetooth* di sambungkan ke +5 v dan Gnd pada modul *arduino*.

## **3.5 Merakit** *Supply*

## **3.5.1 Bahan**

- a. Baterai *charger* 3.7 V (2 biji)
- b. Modul *charger*
- c. Modul *step-up* XL-6009
- d. Rangkaian pembalik fasa

## **3.5.2 Langkah perakitan**

- 1. Rangkai baterai secara pararel
- 2. Kemudian kutub negative dan positif masing-masing disambungkan ke modul *charger* pada bagian +B dan –B, lalu ouput dari modul *charger* di sambungkan ke modul step-up XL-6009.
- 3. Lalu setelah dari modul step-up tegangan yang sudah naik di sambungkan ke rangkaian pembalik fasa untuk mendapatkan sumber tegangan – (minus).

*Supply* di modul ini digunakan sebagai *supply* tegangan ke semua rangkaian. Prinsip kerjanya yaitu baterai yang disambungkan ke modul *charger* berfungsi sebagai pengisi baterai ketika baterai sudah mau habis kemudian outputan dari modul *charger* masuk ke modul *step-up* dimana modul ini berfungsi sebagai penaik tegangan dimana yang awalnya baterai hanya 7.4V akan dinaikan menjadi 9 V dengan cara memutar knop pada modul *step-up*, kemudian outputan dari modul *step-up* di sambungkan ke rangkaian pembalik fasa. *Supply* di modul ini digunakan sebagai *supply* tegangan ke semua rangkaian. Prinsip kerjanya yaitu baterai yang disambungkan ke modul*charger* berfungsi sebagai pengisi baterai ketika baterai sudah mau habis kemudian outputan dari modul *charger* masuk ke modul *step-up* dimana modul ini berfungsi sebagai penaik tegangan dimana yang awalnya baterai hanya 7.4V akan dinaikan menjadi 9 V dengan cara memutar knop pada modul *step-up*, kemudian outputan dari modul *step-up* di sambungkan ke rangkaian pembalik fasa. Karena pada rangkaian menggunakan sumber tegangan +,-, dan Gnd maka dibutuhkan rangkaian pembalik fasa yang berfungsi mengeluarkan tegangan minus karena output dari rangkaian modul sebelumnya hanya mengeluarkan sumber tegangan + dan Gnd.<br>Untuk gambar susunan modul dapat dilihat pada gambar diberikut

ini.

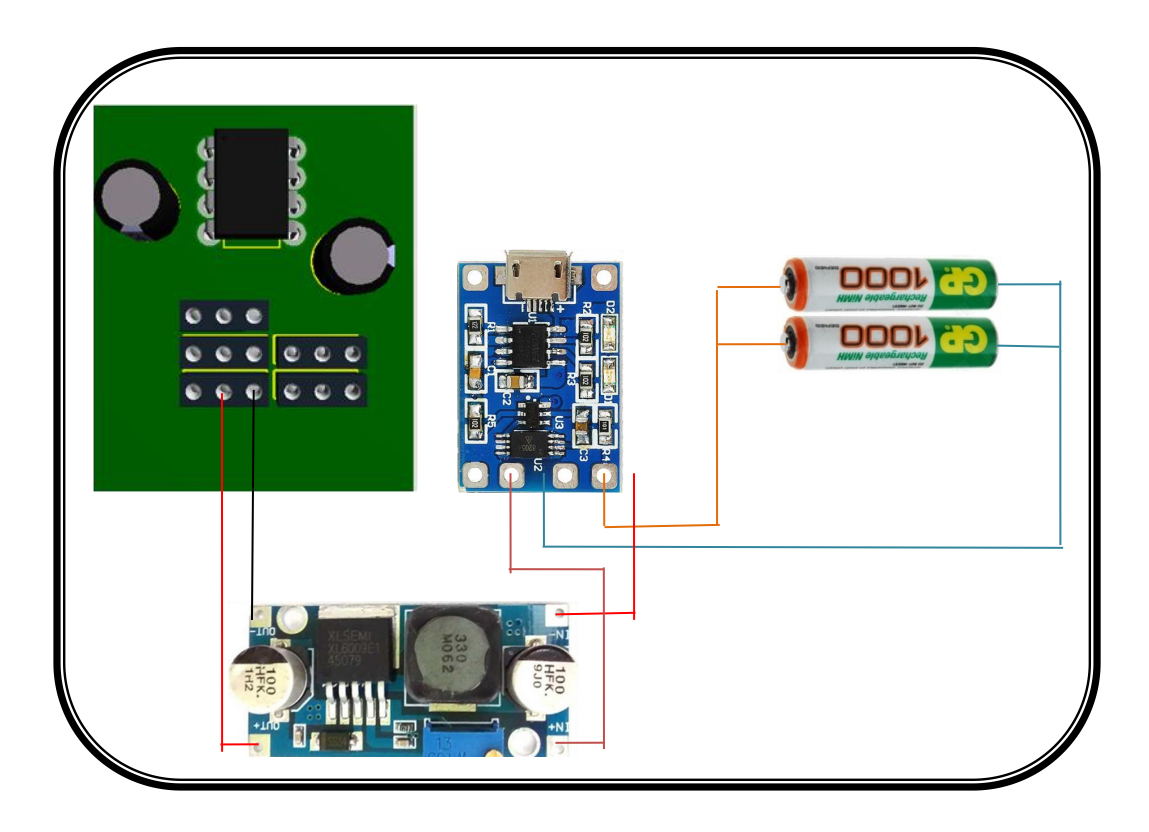

**Gambar 3.5** Perakitan modul *supply*

#### **3.6 Pembuatan Program**

Dalam pembuatan program penulis menggunakan 2 aplikasi program yaitu *Arduino* IDE sebagai pengolah data dan MatLab GUI sebagai penampil data. Pada program *arduino* IDE menggunakan bahasa *arduino* atau bahasa C, berikut ini

adalah isi program yang dibuat untuk mengisi mikrokontroller pada *arduino* atau dalam bahasa *arduino* biasa disebut sketch.

```
#include <SoftwareSerial.h>
SoftwareSerial BTSerial(10, 11); // RX | TX
#define ldrPin A0
int ldrValue = 0;
void setup() {
    pinMode(9, OUTPUT);
    pinMode(ldrPin, INPUT);
    BTSerial.begin(9600);
    Serial.begin(9600);
}
void loop() {
  ldrValue = analogRead(ldrPin);
  float voltage = ldrValue*1000.0*(5.0/1023.0);
  BTSerial.println(voltage);
  Serial.println(voltage);
  delay(10);
  digitalWrite(9, HIGH);
  delay(10);
}
```
#### **Listing 3.1** Program pengolahan sinyal ADC

Dan untuk program MatLab penulis menggunakan aplikasi GUI (*Graphical Uer Interface*) yaitu sebuah aplikasi *display* dari MatLab yang mengandung tugas, perintah, atau komponen program yang mempermudah *user* (pengguna) dalam menjalankan sebuah program dalam MATLAB.

Berikut ini adalah isi program yang dibuat untuk menampilkan data signal yang dikirimkan dari mikrokontroler pada *arduino*.

```
% UIWAIT makes PROJECT2 wait for user response (see
UIRESUME)
% uiwait(handles.figure1);
global a;
instrhwinfo('Bluetooth','HC-05')
a = Bluetooth('HC-05', 1)out1 = instrfind(a);
fclose(out1);
fopen(a);
% --- Executes on button press in play button.
function play button Callback(hObject, eventdata,
handles)
% hObject handle to play button (see GCBO)
% eventdata reserved - to be defined in a future
version of MATLAB
  global a;
setappdata(0,'utama', gcf);
setappdata(gcf, 'nn', 0);
h = 1;x = []while h == 1utama = qetappdata(0, 'utama');
   nn = getappdata(utama, 'nn');
    if nn == 1;break
    end
   input = fscanf(a);y = str2num(input);x = [x ; y];axes(handles.axes1)
   plot(x)
```
**Listing 3.2** Program Penampil dan pengolah sinyal EMG

## **3.7 Teknik Analisa Data**

Untuk mengetahui layak atau tidaknya suatu modul maka dengan adanya rumus rumus statistik kita bisa mengetahui data dengan akurat dan pengambilan keputusan yang sistematis berdasarkan data dari analisa statistika tersebut.

#### **1) Rata-rata**

Rata-rata adalah bilangan yang didapat dari hasil pembagian dari jumlah data yang diambil atau diukur dengan banyaknya pengambilan data atau banyaknya pengukuran.

Rumus rata-rata adalah:

$$
Rata-rata (\bar{x}) = \frac{\sum Xi}{n}
$$
 (3-1)

Dimana :

 $\overline{X}$  = rata-rata  $\sum X_i$  = Jumlah nilai data n = Banyak data  $(1,2,3,...n)$ 

#### **2) Simpangan**

Simpangan adalah selisih dari rata-rata nilai harga yang dikehendaki dengan nilai yang diukur.

Running 
$$
S = \frac{\sin \theta}{\sin \theta}
$$
 (3-2)

\nDimana :  $Y = \text{m} \cdot \overline{X}$  (3-2)

\n $Y = \text{m} \cdot \text{m} \cdot \text{m}$ 

\n $= \text{m} \cdot \text{m}$  (3-2)

\n $= \text{m} \cdot \text{m}$ 

\n $= \text{m} \cdot \text{m}$  (3-2)

### **3)** *Error* **(%)**

Persen *error* adalah nilai persen dari simpangan (*error*) terhadap nilai yang dikehendaki.

Rumus % *error* adalah:

$$
\%Error = \frac{Xn - (\overline{X})}{Xn} x100\%
$$
 (3-3)

Dimana :

 $X_n$  = rata-rata data kalibrator  $\overline{X}$  = rata-rata data modul

## **3.8 Persiapan Bahan**

Adapun komponen-komponen penting yang digunakan dalam pembuatan modul, antara lain :

- a. Modul *charger*
- b. Baterai *Charger* AA 3.7 V
- c. Kabel USB
- d. Modul *step-up* XL-6009
- e. *Arduino Uno* R3
- f. Modul *Bluetooth* HC-05
- *g. Kapasitor*
- *h. Resistor*
- i. *Resistor* VR
- j. Socket IC
- k. *Connector* 2 pin
- l. *Connector* 4 pin
- m. IC INA 128
- n. IC TL072
- o. *Dioda* 4148

# **3.9 Peralatan Yang Digunakan**

Sebagai sarana pendukung dalam pembuatan tugas akhir ini, ada beberapa peralatan yang dibutuhkan antara lain sebagai berikut:

- a. Solder listrik
- *b. Atractor*
- *c. Toolset*
- d. Bor PCB
- e. Tenol
- *f. Multimeter*
- g. Laptop